# Statement of Memory Volatility **Meates Statement of Memory Volatility**<br>
9010 Multifunction Calibrator Series

June 24th 2024

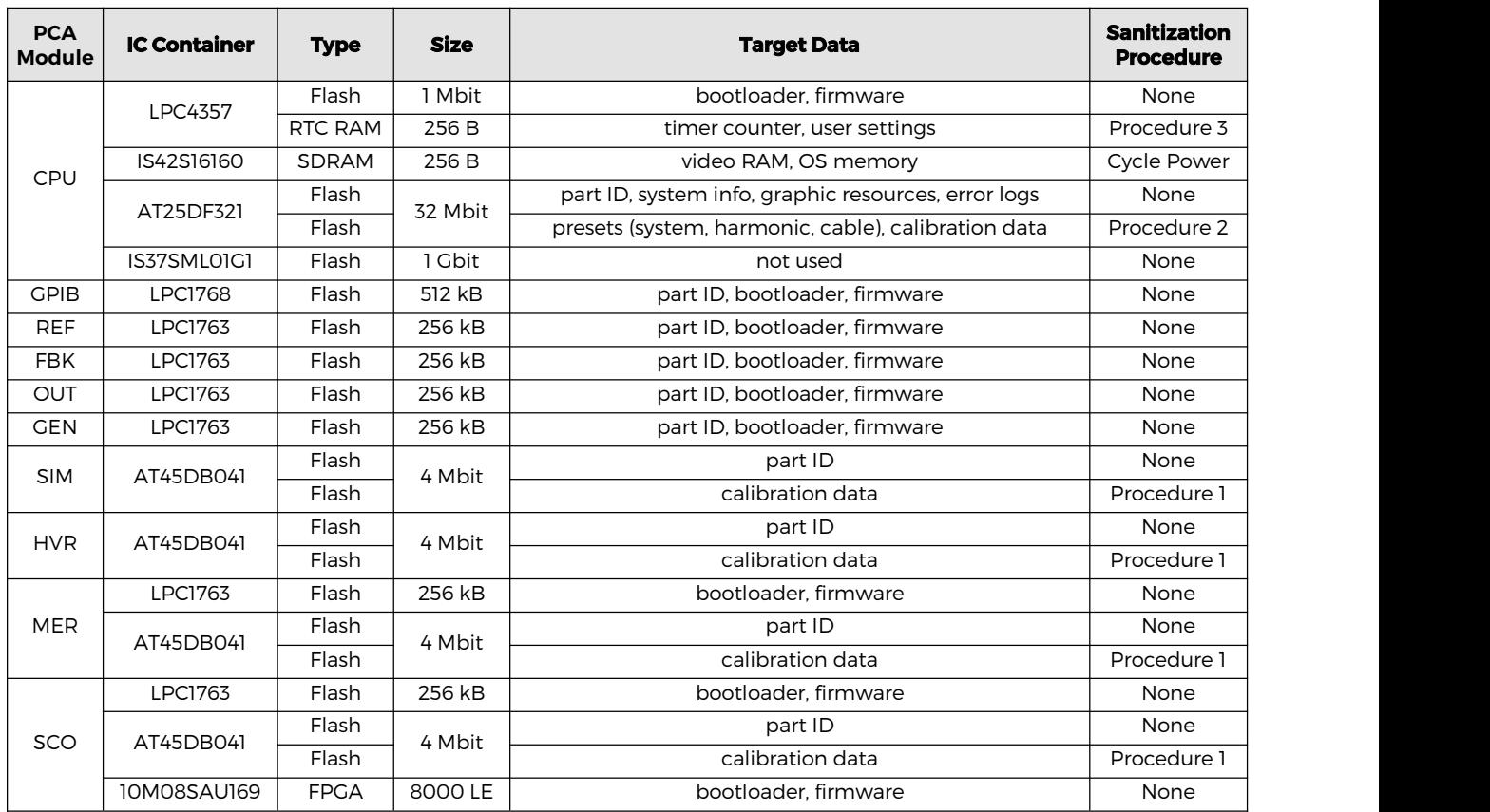

# **Procedure 1:**

Calibration data can be changed by a user during a calibration process. Theoretically, someone could run a calibration procedure and store numerically encoded data in the calibration data. User created calibration data can be removed in MENU > Calibration > Backup by clearing all user created entries. Entries created by Meatest service centers cannot be deleted by a user.

## **Procedure 2:**

Follow Procedure 1 to clear user calibration data. Then clear system, harmonic and cable presets by removing all user created entries from three preset tables:

- 1) System presets push PRESET button on the front panel
- 2) Harmonic presets select any AC function, set Shape to Harmonic, use SELECT button to set focus on Harmonic parameter and push Preset softkey
- 3) Cable profile presets [SCO and SC1 versions only] select any Scope function and push Cable softkey

"Startup" system preset and "Sine" harmonic preset cannot be removed. Startup preset is user editable and can be reverted to factory default settings, Sine preset is non-editable.

## **Procedure 3:**

RTC RAM can be cleared by interrupting power from its relevant battery power supply. Backup batteries are not user accessible, ask your local Meatest service center to clear the RTC battery for you if needed.

MEATEST spol. s r.o. Železná 509/3, 619 00Brno,CZ

Email: meatest@meatest.com Tel.:+420 543 250 886 VATID:CZ41601840

www.meatest.com